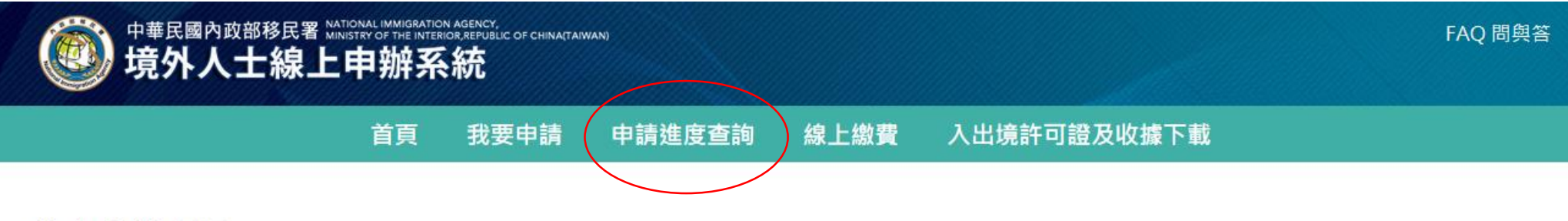

## 線上申辦項目 >

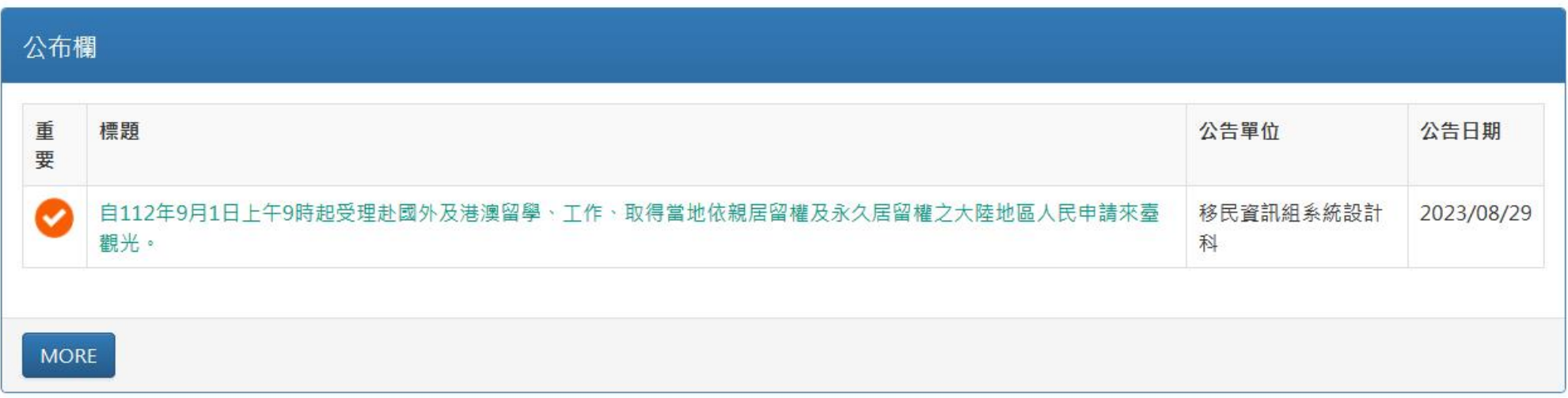

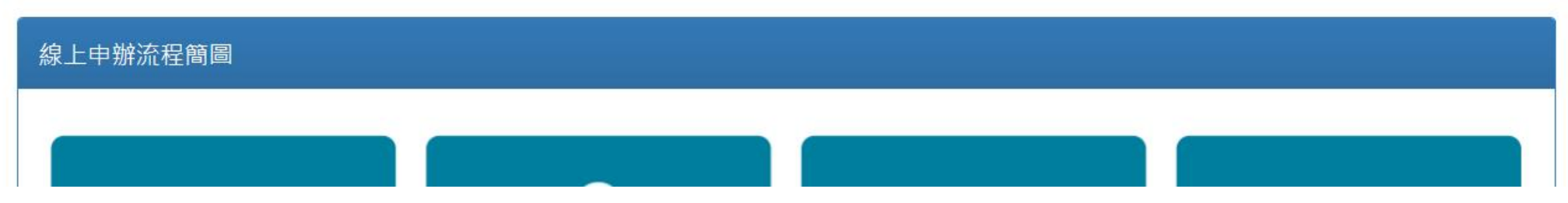

### 輸入申請案號、護照號碼、出生日期,並輸入驗證碼後,按**"**查詢**"**

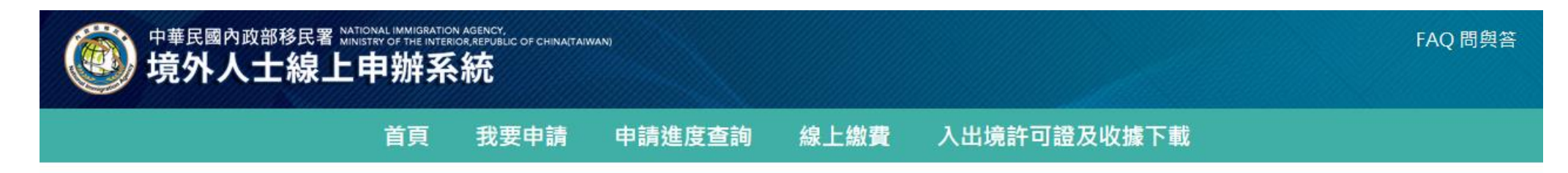

## 申請進度查詢 - 查詢  $\vee$

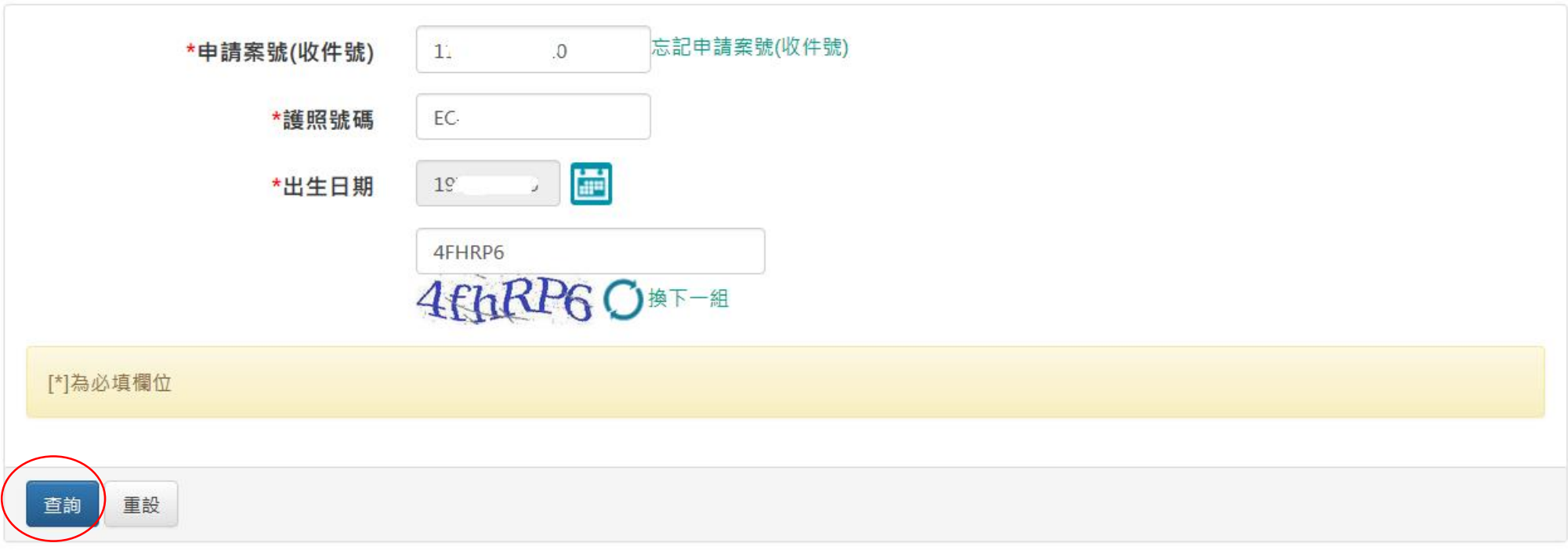

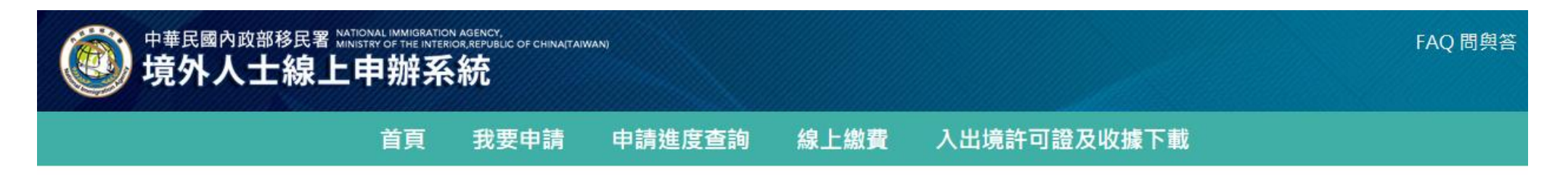

## 申請進度查詢 - 列表  $\vee$

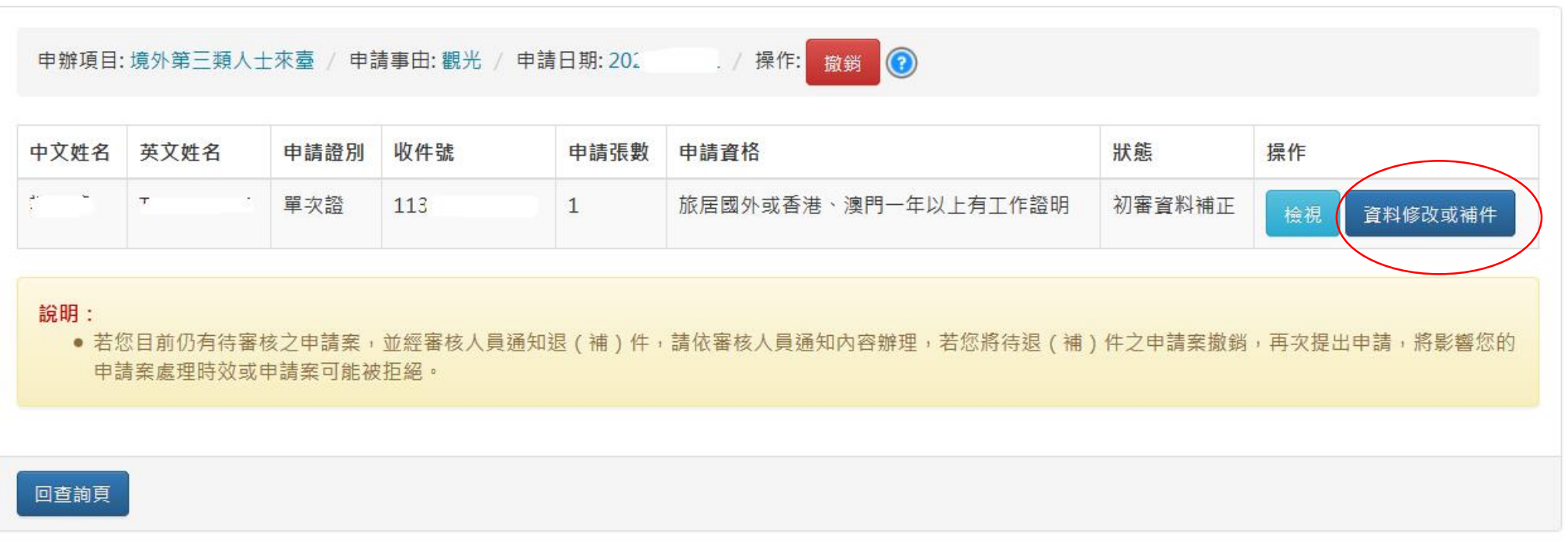

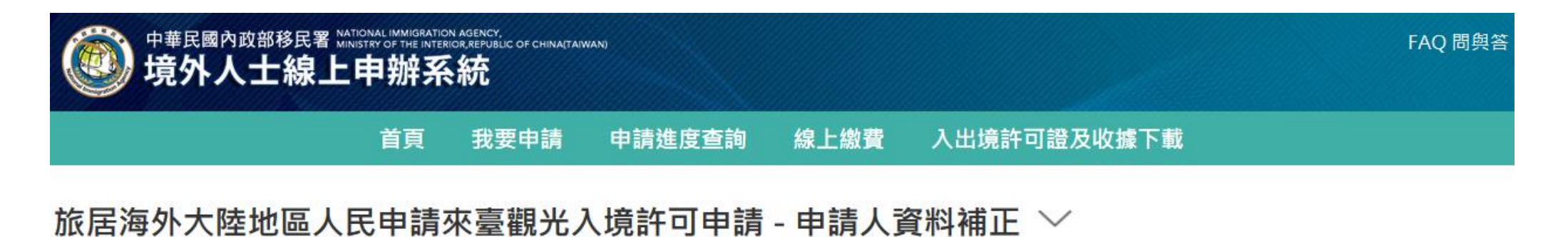

# 審核意見 請補正上傳以下文件:1.在留卡正·反面。2.住民票須記入A.國籍B.在留卡號C.在留資格D.在留效期等四項資訊,您目前省略在留卡號,請重新申請並上傳。 駐外館處據點: 台北駐大阪經濟文化辦事處 旅居海外大陸地區人民申請來臺觀光

### 往下拉,這是之前上傳的文件,無法刪除,也不需要重新上傳

#### \*申請資格

O1. 赴國外或香港、澳門留學生

○2. 旅居國外或香港、澳門取得當地永久居留權

**◎**3. 旅居國外或香港、澳門1年以上且領有工作證明

○4. 旅居國外或香港、澳門取得當地依親居留權日有財力諮明

已上傳附件

\*大陸地區所發尚餘6個月以上效期之旅行證件或香港、澳門政府核發之非永久性居民旅行證件

20240409パスポート査証\_page-0001.jpg 20240409パスポート査証\_page-0002.jpg 20240409パスポート査証\_page-0003.jpg 20240409パスポート査証  $page-0004.jpg$ 

\*有現住地之出入境查驗章戳之護照內頁(證明旅居國外、香港或澳門一年以上)、工作簽證(例如:簽證、工作證或居留證)及3個月內公司在職證明

20240405在職証明.jpg

其他相關證明文件(若無要求則免附,申請人如旅居日本,請上傳3個月內住民票)

20240410住民票.jpg

\*大陸身分證 (正、反面)

身分証明書 (正面).jpg 身分証明書 ( 裏面).jpg

### 請再往下拉,請點**"**瀏覽**"**,選擇您存在電腦中,要上傳的補件文件照片

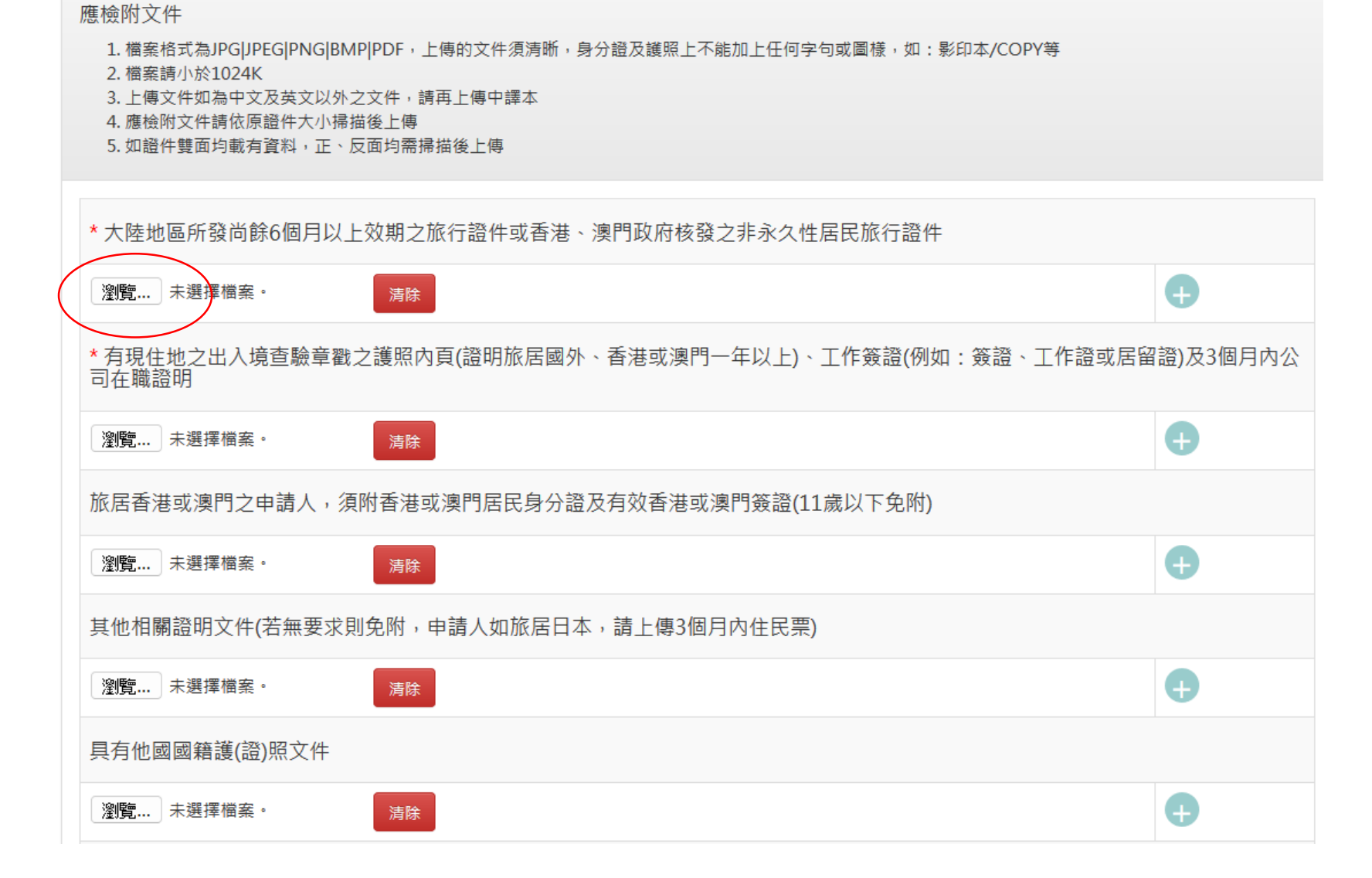

### 應修正的資料都修正並上傳後,請拉到頁面最下方

- **1.** 輸入**"**驗證碼**"**
- **2.** 看有沒有要回應的事項,可以在**"**審核意見回覆**"**裡面說明
- **3.** 最後請點**"**變更資料**"**,就會再回到審核人員的審核列表囉。
	- 1. 以上所填內容,俱屬事實,如有捍造或虛假情事,願負法律負任。
	- 2. 申請案審核需五個工作天,如有需要退補件或資料更正情形,審核工作天將重新計算,請於送出申請前,確認申請資料是否已填寫正確或已上傳正確資料,以 避免影響您的行程。
	- 3. 申請案件送出前,請確認是否有已經送出申請且尚未完成審核之案件,如您有尚未審核完成之申請案,第2筆以上之申請案,將不予處理,並可能影響您的申 請案處理時效。

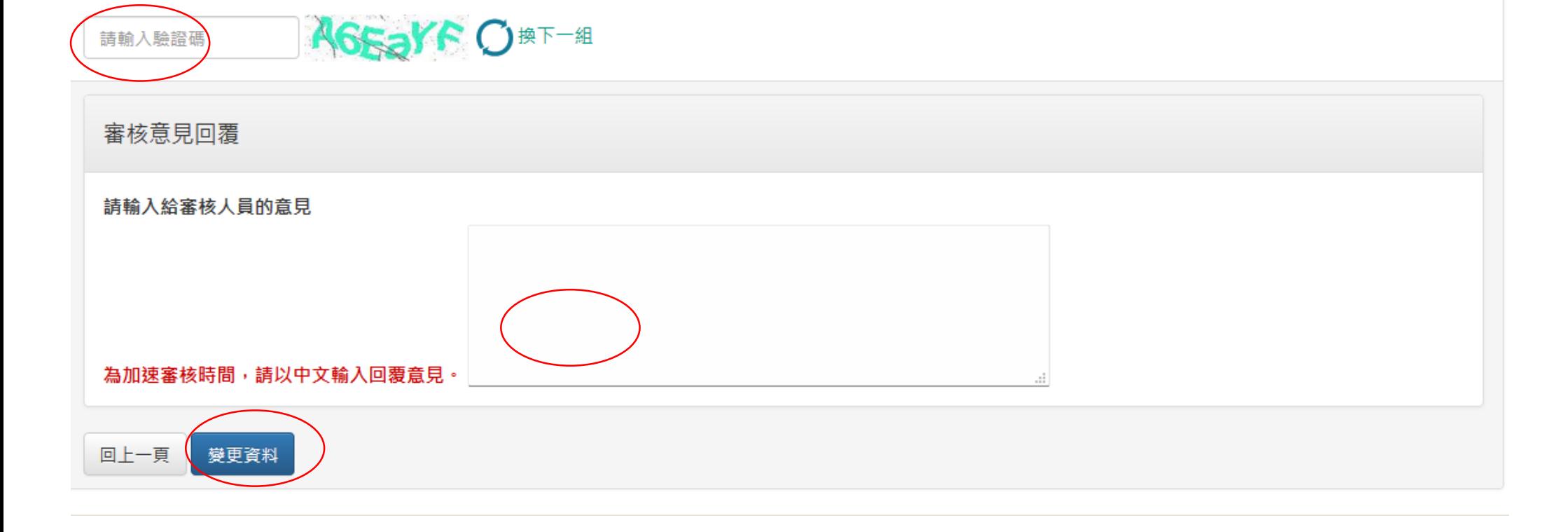